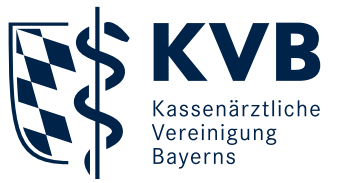

# Elektronische Arbeitsunfähigkeitsbescheinigung (eAU)

#### **Was ist die eAU und für wen ist sie verpflichtend?**

Die eAU ist die digitale Form der papiergebundenen Arbeitsunfähigkeitsbescheinigung und ersetzt diese. Seit 1. Januar 2022 ist der Versand der eAU an Krankenkassen für Vertragsärzte verpflichtend. Damit lösen die Ärzte den Versicherten in der Meldepflicht an die Kassen ab. Da die eAU im Gesetz festgeschrieben ist, sind auch gesetzlich Versicherte verpflichtet, diese Neuerung anzunehmen.

Bitte beachten Sie: Sonstige Kostenträger können den eAU-Prozess aktuell noch nicht bedienen, in diesen Fällen kommt bis auf Weiteres die neue Formatvorlage in ausgedruckter Fassung zum Einsatz.

# **Was ändert sich für mich als Arbeitgeber mit dem Arbeitgeberverfahren?**

Mit der Einführung des eAU-Arbeitgeberverfahrens fordern Arbeitgeber oder deren Beauftragte (zum Beispiel eine Steuerberatungskanzlei) Meldungen über gemeldete AU-Zeiten ihrer Beschäftigten von den Krankenkassen an. Im Regelfall legt der gesetzlichversicherte Beschäftigte somit keine AU-Papierbescheinigungen mehr beim Arbeitgeber vor. Der Beschäftigte ist aber weiterhin verpflichtet, unverzüglich seine Arbeitsunfähigkeit zu melden (Paragraf 5 Absatz 1 Satz 1 EntgFG) und die voraussichtliche Dauer seiner Arbeitsunfähigkeit mitzuteilen. Privatärzte setzen das Verfahren nicht ein. Ferner bleibt es bei Erkrankungen im Ausland, Rehabilitationsleistungen, Beschäftigungsverboten, Erkrankung des Kindes und stufenweiser Wiedereingliederung beim bisherigen Verfahren und bei der Vorlagepflicht durch den Mitarbeiter.

## **Welche technischen Voraussetzungen werden benötigt?**

- Anbindung an die TI
- Konnektor in der aktuellen Version
- **KIM-Dienst**
- PVS-Update/-Modul für die eAU
- elektronischer Heilberufsausweis der 2. Generation (eHBA G2) für die qualifizierte elektronische Signatur (QES) der eAU
- eventuell zusätzliche Kartenterminals (KT) in den Sprechzimmern

#### **Wie ändert sich der Prozessalltag in der Praxis?**

Um eine eAU ausstellen zu können, ruft der Arzt die Formatvorlage im PVS auf und befüllt diese wie bisher. Im Anschluss wird die erstellte eAU qualifiziert elektronisch signiert und jeweils die Papierbescheinigung für den Patienten/Arbeitgeber im DIN-A5 oder DIN-A4-Format auf normalem Druckerpapier (kein Sicherheitspapier erforderlich) ausgedruckt. Parallel bereitet das PVS die elektronische Übermittlung der eAU über KIM an die Krankenkasse vor. Dabei muss der Arzt die Krankenkasse des Versicherten nicht manuell aufrufen, die Adressierung erfolgt automatisch. Die elektronische Übertragung der eAU via KIM an die Krankenkassen kann in Anwesenheit des Patienten oder auch zu einem späteren Zeitpunkt erfolgen. Erstellte eAU-Datensätze sollen mindestens einmal täglich an die zuständigen Krankenkassen versendet werden. Um technische Probleme frühzeitig erkennen zu können, wird empfohlen die eAU kontiniuierlich zu versenden.

Seit 1. Januar 2023 stellen die Krankenkassen den Arbeitgebern die AU-Daten elektronisch zur Verfügung. Eine Papierbescheinigung für den Arbeitgeber wird ab diesem Zeitpunkt nur noch auf Wunsch des Patienten ausgestellt, jedoch geben Ärzte weiterhin die AU-Bescheinigung für den Patienten auf Papier heraus. Der Patientenausdruck wird nur noch handschriftlich unterschrieben, wenn der Versicherte dies wünscht.

#### **Wie wird die eAU signiert?**

Die eAU, die an die Krankenkasse übermittelt wird, muss mittels QES rechtssicher signiert werden. Für die QES ist ein eHBA G2 erforderlich, daher benötigt jeder Arzt, der eAU-Bescheinigungen ausstellt, einen eigenen eHBA.

- Bei der Einfachsignatur wird der eHBA pro Dokument in das Kartenterminal gesteckt und die PIN eingegeben.
- Mithilfe der Stapelsignatur werden bis zu 250 Datensätze auf einmal mit dem eHBA und einer PIN-Eingabe qualifiziert elektronisch signiert, beispielsweise am Ende eines Praxistags.
- Bei der Komfortsignatur wird der eHBA zu Beginn der Praxistätigkeit in das Kartenterminal gesteckt und die PIN einmalig eingegeben. Anschließend kann der eHBA-Inhaber für einen bestimmten Zeitraum bis zu 250 Dokumente signieren, indem

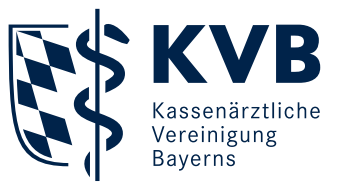

er diese nur noch bestätigt. Somit können eAU kontinuierlich signiert und versendet werden. Eine Störung wird beispielsweise sofort erkannt.

Es können zwei verschiedene Szenarien bei Verwendung der Komfortsignatur angewandt werden.

- Szenario 1: Der Komfortsignaturmodus wird durch eine lokale PIN-Eingabe aktiviert. Es werden nur Komfortsignaturen von diesem Arbeitsplatz ausgelöst. Bei einem Arbeitsplatzwechsel muss der eHBA gezogen werden. Am neuen Arbeitsplatz wird der eHBA gesteckt und der Komfortsignaturmodus inklusive PIN-Eingabe neu aktiviert.
- Szenario 2: Die PIN-Freischaltung ist auch über einen Remote-Arbeitsplatz möglich, sodass der eHBA in einem gesicherten Bereich gesteckt werden kann. Der Arzt kann von mehreren Arbeitsplätzen aus die Komfortsignatur nutzen. Ein KT muss den Signatur-Arbeitsplätzen nicht zugeordnet sein. Der Arzt benötigt aber mindestens einen Arbeitsplatz mit KT für die PIN-Freischaltung.

Die Umsetzungen und damit die konkreten Abläufe können je nach PVS-Anbieter variieren. Bitte wenden Sie sich daher bei konkreten Fragen zur Vorgehensweise an Ihren PVS-Anbieter.

## **Informationen zur Vergütung**

Folgende Kostenpauschalen können für den Versand von AU-Bescheinigungen per Post (kein Muster 1) berechnet werden:

- GOP 40130 (0,86 Euro): für den Versand von AU-Bescheinigungen an die Krankenkasse bei technischen Störungen, wenn kein Nachversand der eAU bis zum folgenden Werktag möglich ist und der Patient bereits die Praxis verlassen hat.
- GOP 40131 (0,86 Euro): für den Versand der beiden AU-Ausdrucke - für Arbeitgeber und Patient - an den Patienten nach einem Hausbesuch.

#### **Ausstellung einer eAU bei Hausbesuchen**

Bei Hausbesuchen kann die vorab ausgedruckte blanko AU-Formatvorlage händisch befüllt und die eAU später in der Praxis elektronisch an die Krankenkasse übermittelt werden, oder die Ausstellung der eAU erfolgt nach dem Hausbesuch komplett in der Praxis. Das heißt, im zweiten Fall werden neben dem Versand der eAU an die Krankenkasse die Papierbescheinigungen nachträglich aus der Praxis an den Patienten verschickt. Die elektronische Übermittlung der Daten an die Krankenkasse muss bis Ende des folgenden Werktags erfolgen.

#### **Was tun bei nachträglichem Korrekturbedarf der eAU?**

Innerhalb von fünf Werktagen nach Ausstellung der eAU – der Samstag gilt nicht als Werktag – besteht die Möglichkeit, die versendete eAU bei der Krankenkasse zu stornieren. Dabei versendet der Arzt die Stornierung an die Kasse mittels Storno-Nachricht über KIM und erstellt, signiert und versendet eine neue eAU. Der Patient erhält daraufhin einen Ausdruck der neuen AU-Bescheinigung. Der genaue Ablauf einer Stornierung ist PVS-individuell. Bitte wenden Sie sich bei Fragen daher an Ihren Systembetreuer.

#### **Was tun, wenn der eAU-Versand nicht möglich ist?**

Kann der Versand der eAU zeitweise, zum Beispiel durch eine Störung, nicht erfolgen, werden die eAU-Daten vom PVS gespeichert und versandt, sobald dies wieder möglich ist. Darüber hinaus werden im Ersatzverfahren gegebenenfalls Papierbescheinigungen ausgestellt, um die gesetzlichen Fristen einzuhalten:

■ Szenario 1 – die Störung ist dem Arzt bekannt und der Patient ist noch in der Praxis Der Arzt händigt dem Patienten die unterschriebene Papier-

bescheinigung für die Krankenkasse aus und der Versicherte versendet diese selbst.

■ Szenario 2 – die Störung wird erst bemerkt, wenn der Patient die Praxis verlassen hat

Sofern der eAU-Versand bis zum Ende des nachfolgenden Werktags nicht nachgeholt werden kann, versendet die Praxis die unterschriebene Papierbescheinigung an die zuständige Krankenkasse.

Die Papierbescheinigung für die Krankenkasse wird im Ersatzverfahren analog der Bescheinigungen für den Arbeitgeber und den Patienten anhand einer Formatvorlage im PVS erstellt und ausgedruckt. Sie enthält einen Barcode, um die Verarbeitung für die Krankenkassen zu erleichtern.

Hinweis: Bei technischen Problemen mit dem eHBA besteht die Möglichkeit, die eAU mittels SMC-B Karte (Praxisausweis) zu signieren.